## **Como editar uma política de desconto através da rotina 561- Cadastrar Política de Desconto?**

Para editar política de desconto realize os procedimentos abaixo:

1) Acesse a rotina **561- Cadastrar Política de Desconto**;

2 ) Clique Pesquisar, selecione a política desejada na aba **Resultado da Pesquisa-F6** e a seguinte mensagem será apresentada, clique **Sim**;

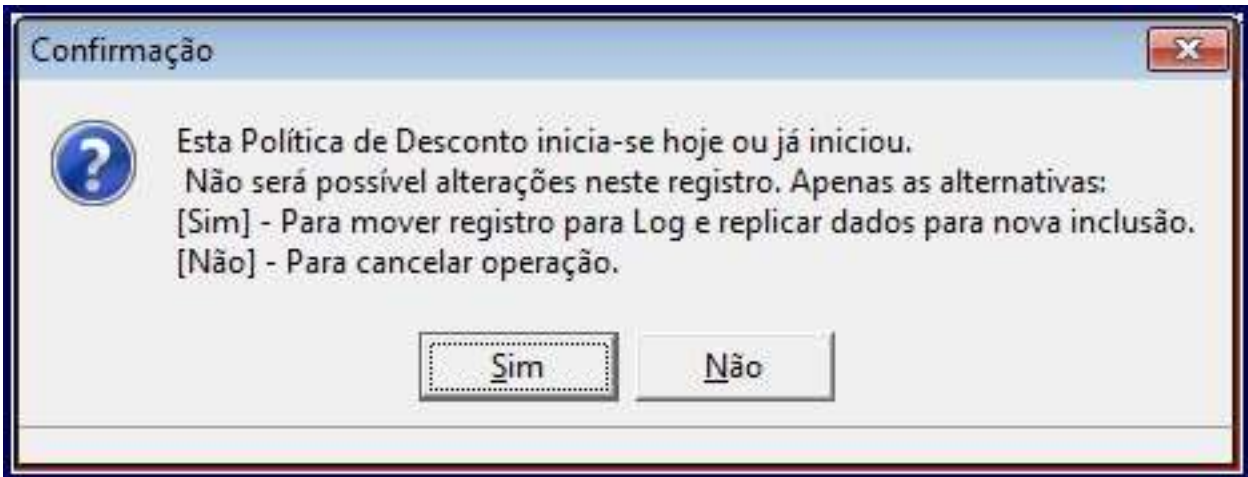

3) Clique **OK** na mensagem:

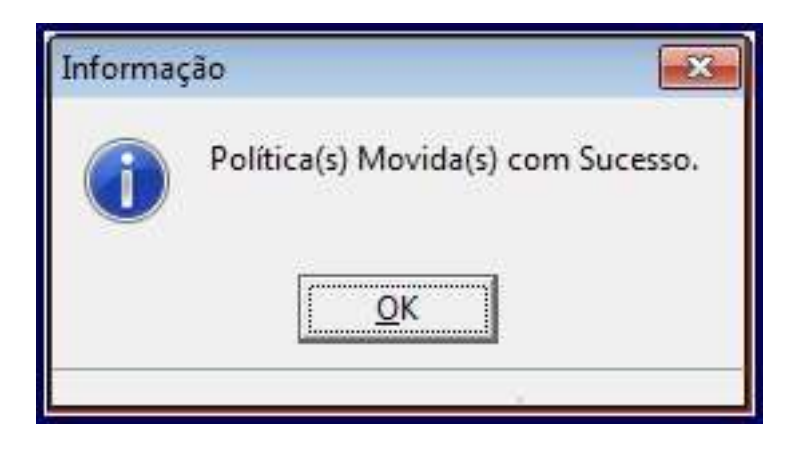

**Observação**: a política que estiver sendo editada não será validada em nenhuma outra rotina.

4) A tela de edição de cadastro será apresentada, altere a data de acordo com a data atual. A rotina não aceita gravar com data retroativa;

5) Informe os campos conforme a necessidade e clique **Gravar**.